附件 1

#### 协会网站注册及活动报名指南

#### 一、学生注册:

1.在浏览器对话框内输入 [www.sciedu.org](http://www.sciedu.org/),登录江苏省青少 年科技教育协会官方网站。

2.在主菜单点击进入"用户中心",通过手机号注册并登录。

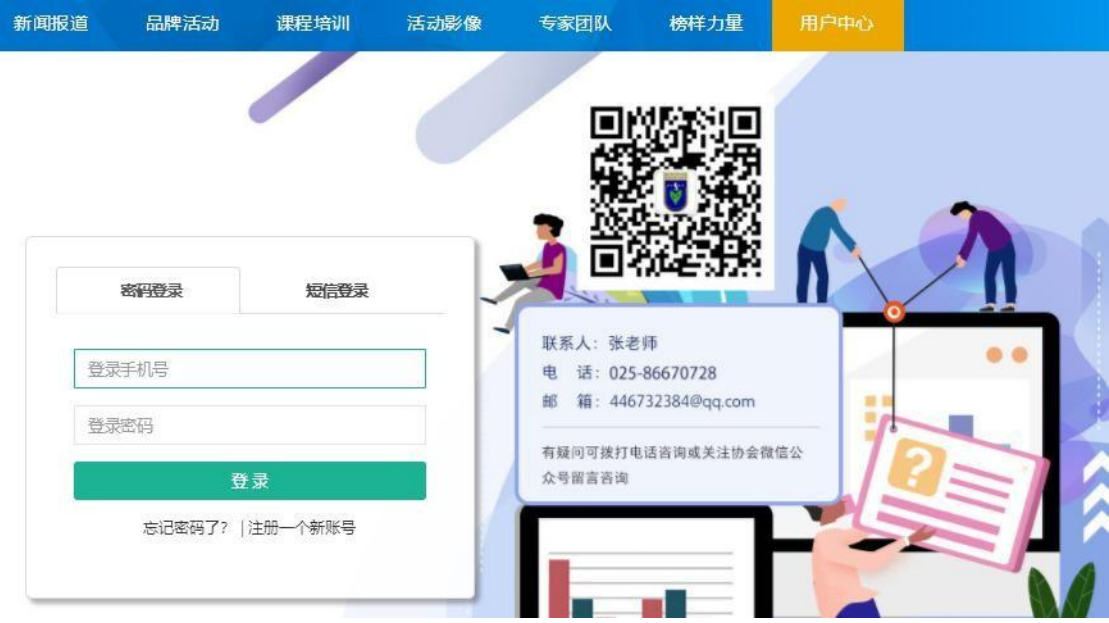

3.注册成功进入用户中心页面,根据提示上传照片,依次点击 "保存资料"和"用户认证"

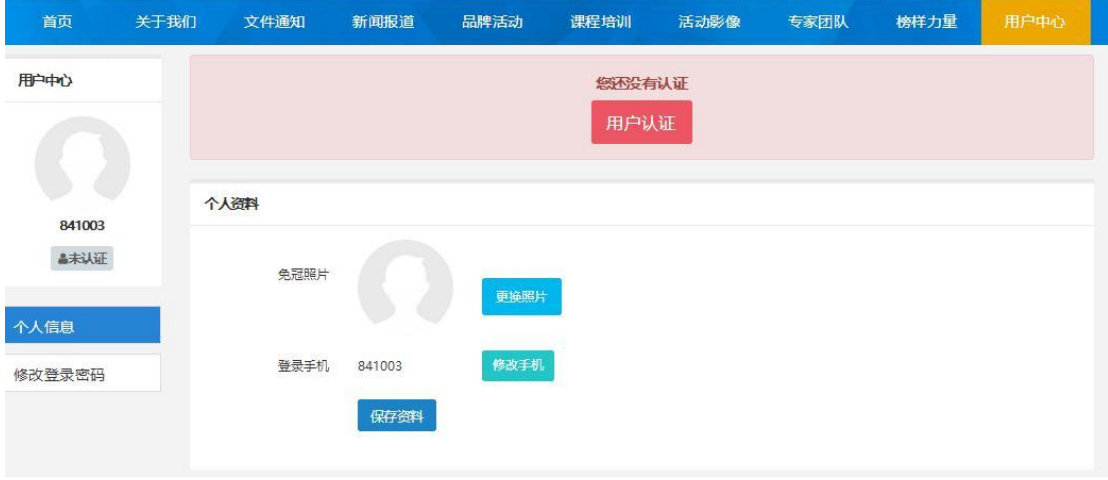

- 1 -

# 4.选择角色:点击我是学生,进行下一步。

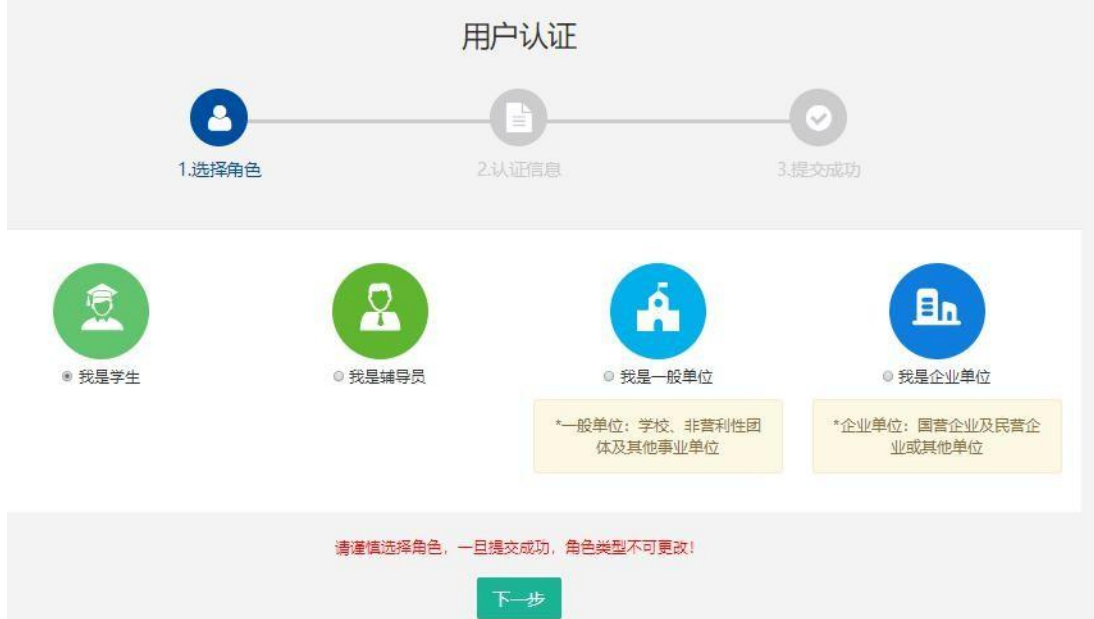

5.填写学生注册信息,如果找不到所在学校,可选择组委会账 号江苏—南京—鼓楼—"云科创"活动,作为学校(信息必须 准确,地址可收到快递)。

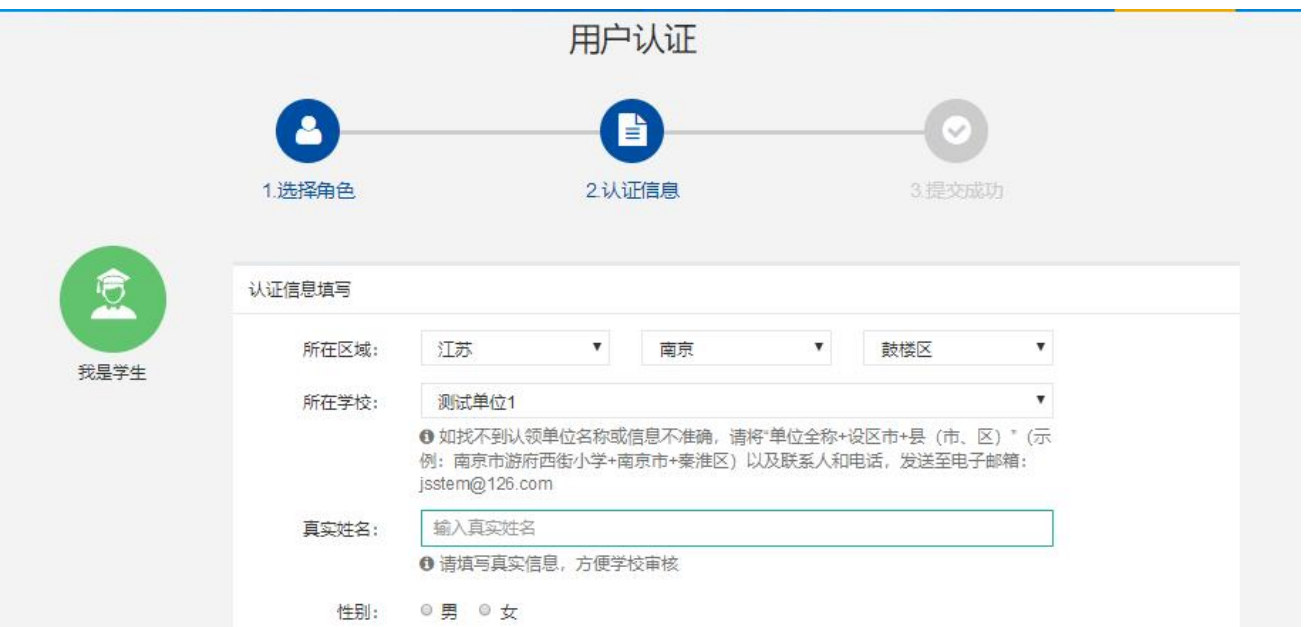

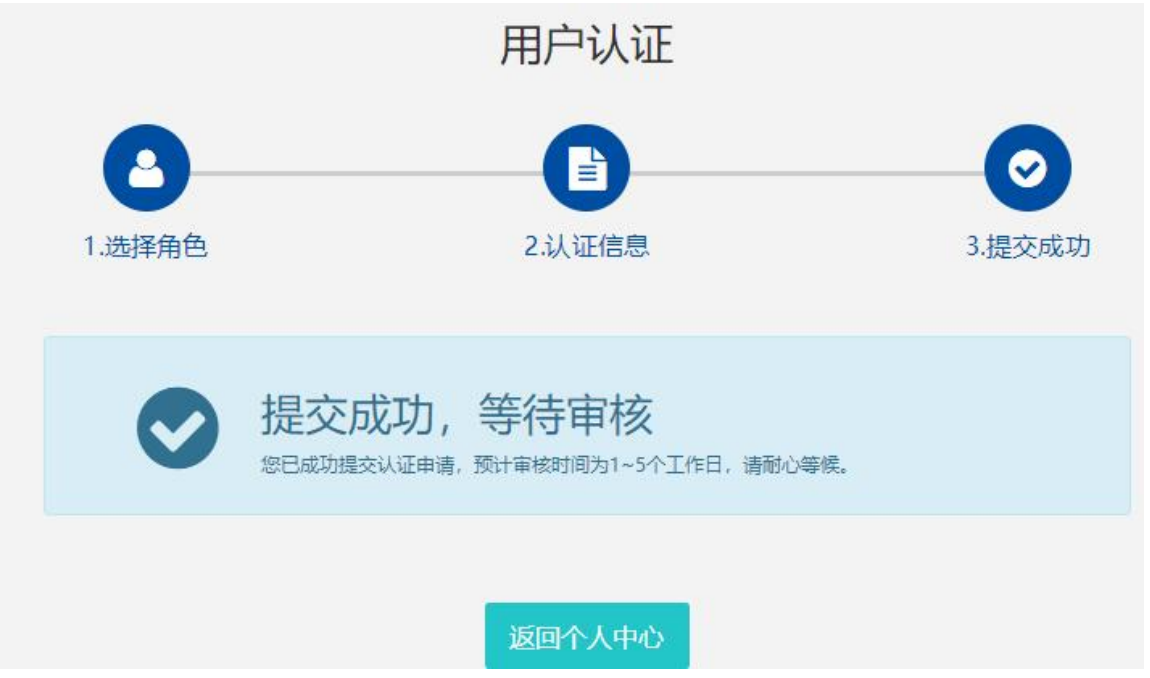

6.学生会员由所在学校进行审核,可联系学校老师通过审核 (学校须先行注册)。如选择组委会账号,24小时内审核通过。

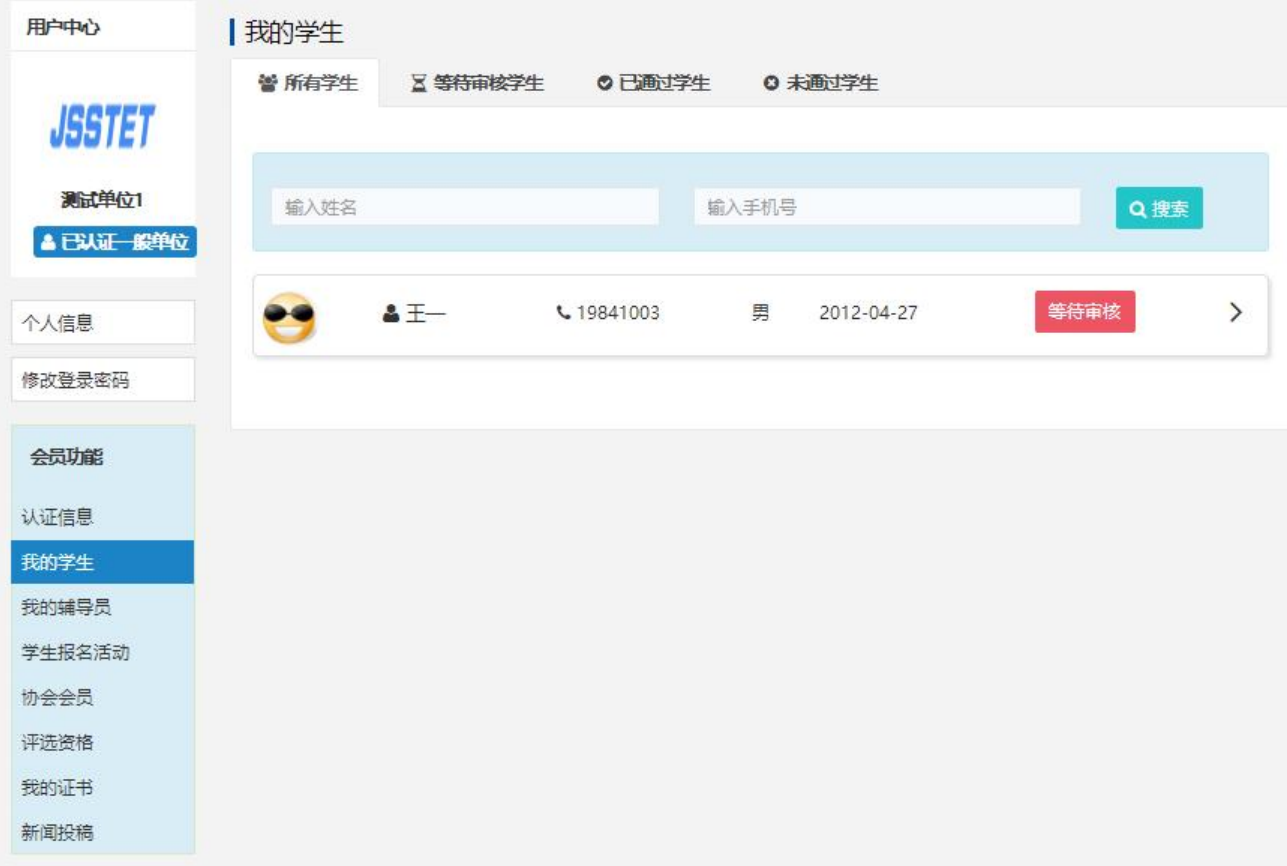

## 7.学生会员审核通过。

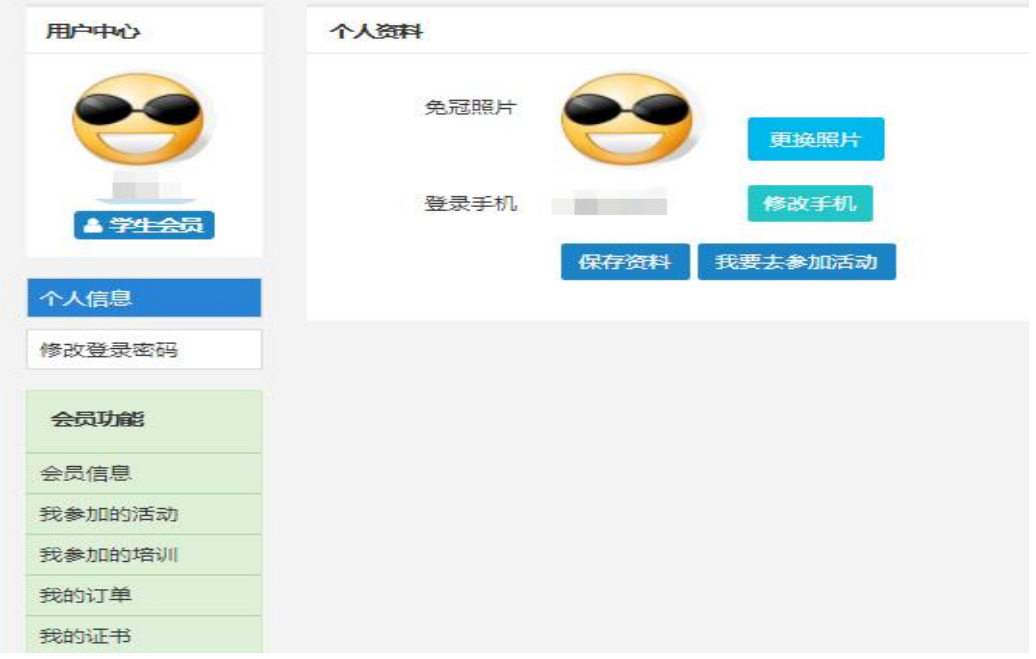

### 二、活动报名:

1.审核通过后,登录江苏省青少年科技教育协会官方网站。 2. 在主菜单点击进入"品牌活动",选择"云科创"线上科 技活动,点击我要报名。

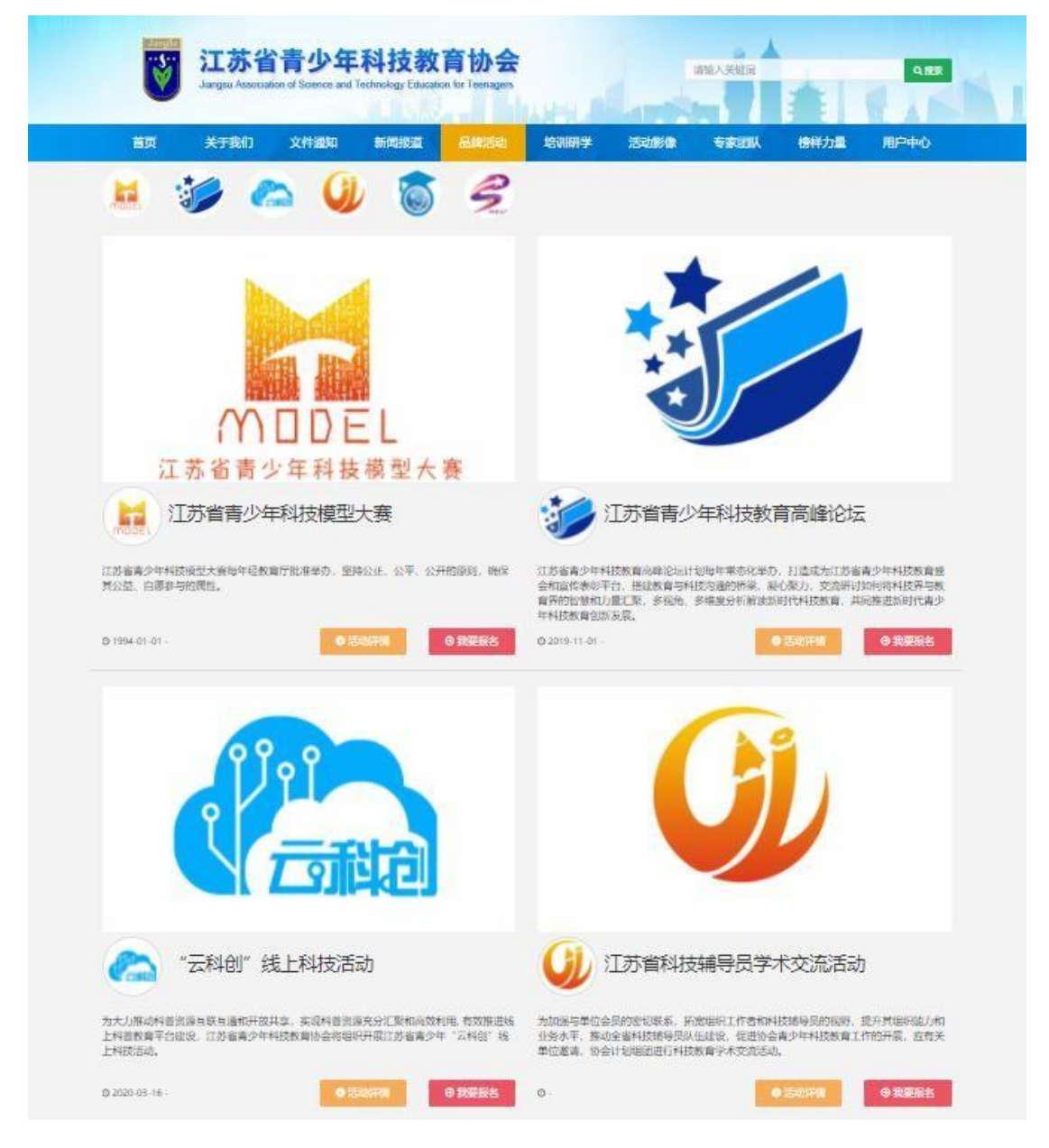

3.选择区域点击全省区域: "云科创——绿耕沃土,智绘未来" 系列活动第五期报名。

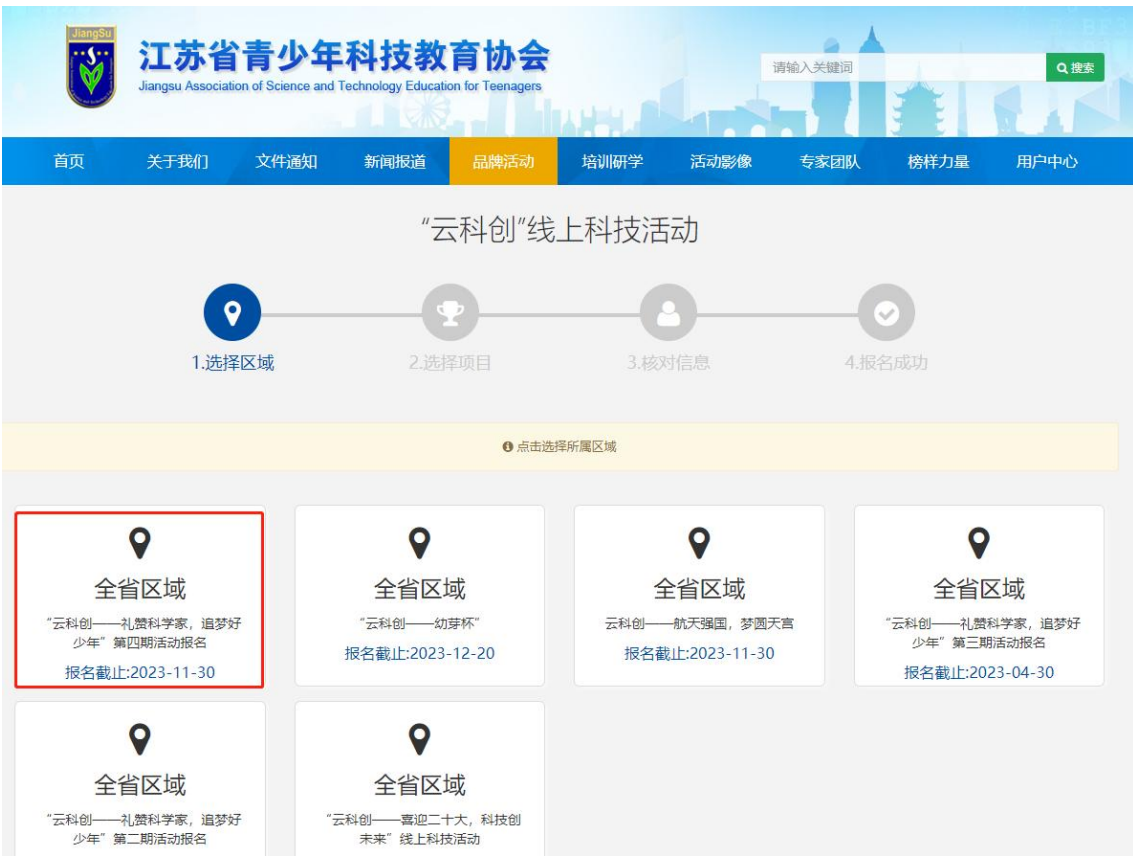

### 4.根据相应年级选择组别

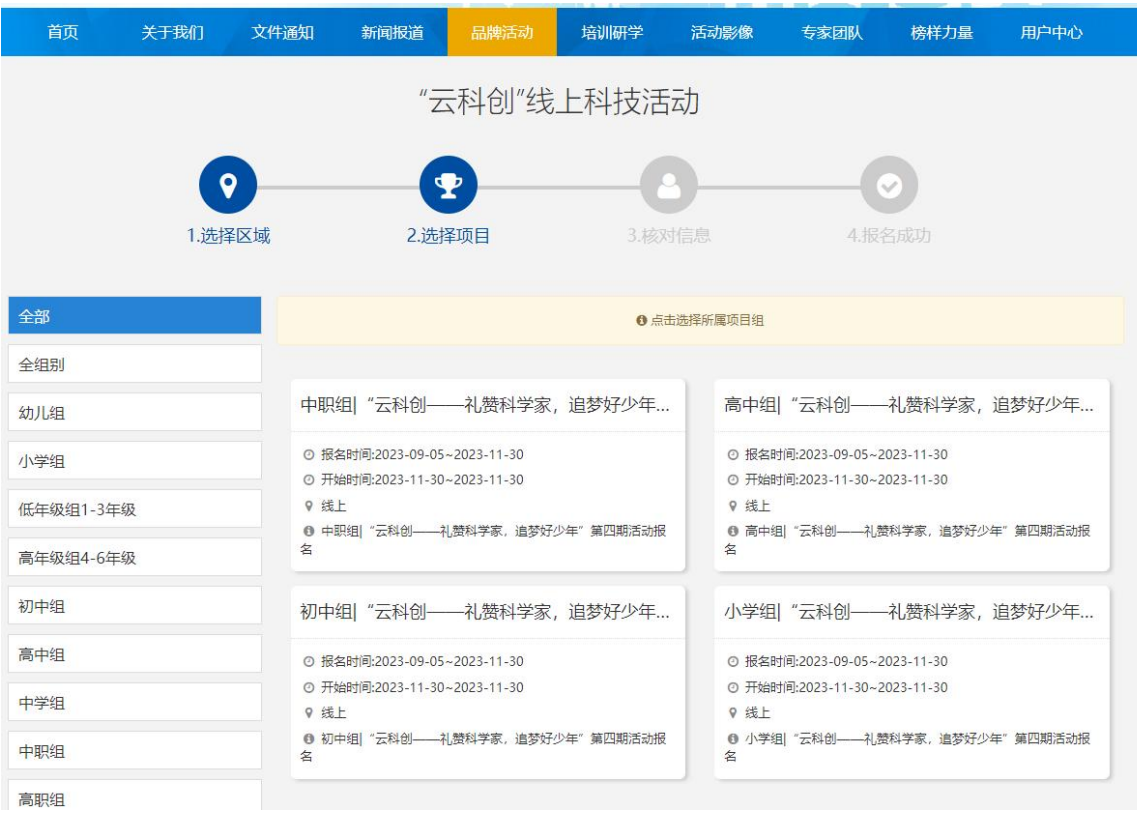

5.选择学校填写详细信息。如注册时已选择组委会为单位,请继 续选择组委会账号。

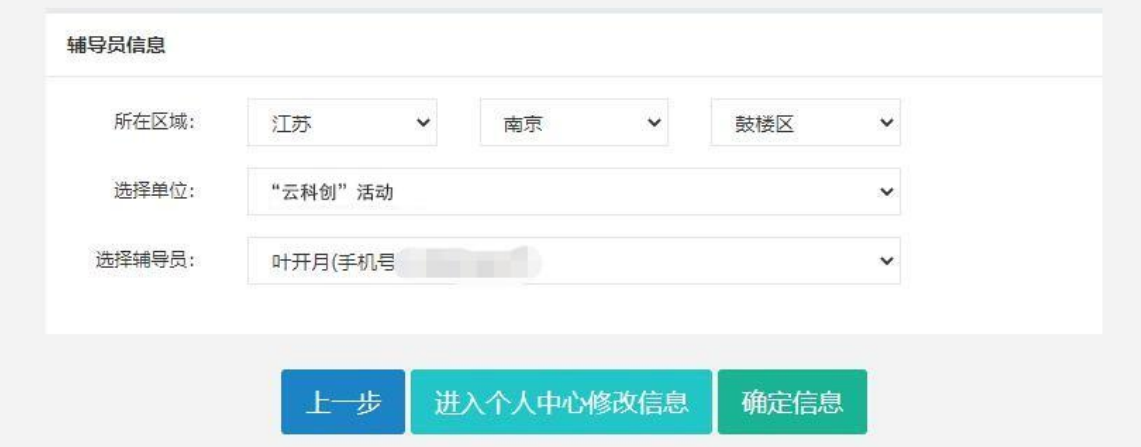

6."云科创"活动报名提交成功,等待审核。

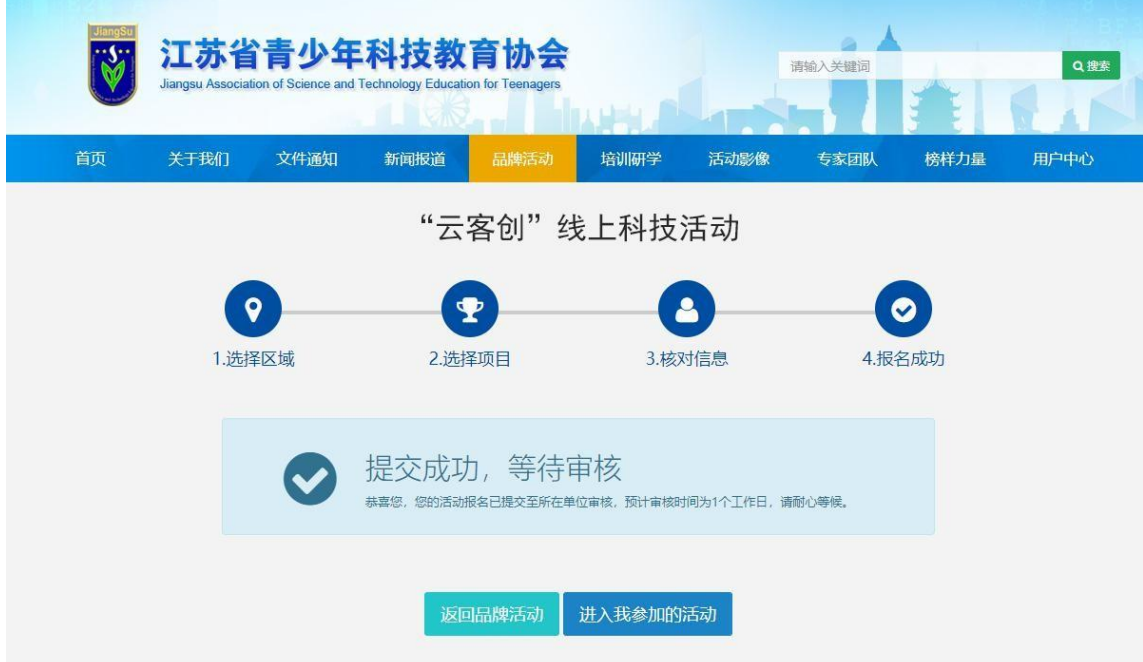